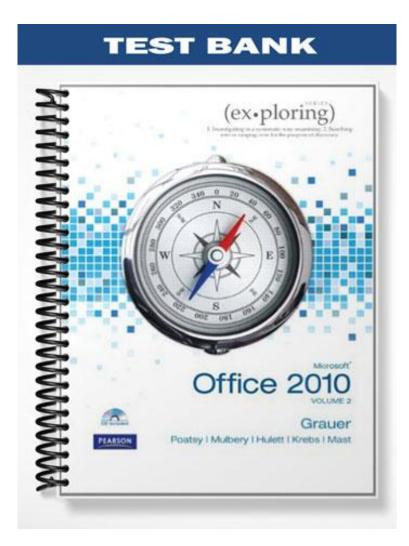

## **Testbank, Access Chapter 5**

1) A Web site suggesting books you might be interested in based on what you have purchased is demonstrating an example of \_\_\_\_\_. A) bioinformatics B) cloud computing C) data mining D) entity recognition Answer: C Diff: 2 Reference: Data Mining in PivotTables Objective: 1 AppChap: Access 5: PivotTables and PivotCharts 2) The reason \_\_\_\_\_\_ is so attractive to companies is because there is potentially a large amount of information that can be extracted from databases that would be near impossible to find with the naked eye. A) bioinformatics B) cloud computing C) data mining D) entity recognition Answer: C Diff: 2 Reference: Data Mining in PivotTables Objective: 1 AppChap: Access 5: PivotTables and PivotCharts 3) One example of data mining is a(n) \_\_\_\_\_, where users can sort, filter, and dynamically

3) One example of data mining is a(n) \_\_\_\_\_\_, where users can sort, filter, and dynamically reorder data.
A) aggregate
B) lookup
C) macro
D) PivotTable
Answer: D
Diff: 2
Reference: Data Mining in PivotTables
Objective: 1
AppChap: Access 5: PivotTables and PivotCharts

4) PivotTables can be based on \_\_\_\_\_. A) forms, queries, reports, and tables B) queries, reports, and tables C) forms, queries, and tables D) queries and tables Answer: D Diff: 2 Reference: Data Mining in PivotTables Objective: 1 AppChap: Access 5: PivotTables and PivotCharts 5) A PivotTable cannot be based on \_\_\_\_\_. A) a form B) a single table C) multiple tables D) a query Answer: A Diff: 1 Reference: Data Mining in PivotTables Objective: 1 AppChap: Access 5: PivotTables and PivotCharts

6) Any field whose values will be used to identify PivotTable data appearing the top of the screen (with values appearing as headings from left to right), is referred to as a(n) \_\_\_\_\_\_ field.

A) column
B) detail
C) filter
D) row
Answer: A
Diff: 2
Reference: Data Mining in PivotTables
Objective: 1
AppChap: Access 5: PivotTables and PivotCharts

8) A PivotTable can contain \_\_\_\_\_ row fields. A) 1 **B**) 2 C) 3 D) unlimited Answer: D Diff: 2 Reference: Data Mining in PivotTables Objective: 1 AppChap: Access 5: PivotTables and PivotCharts 9) The number of column fields in a PivotTable \_\_\_\_\_\_ the number of row fields. A) must be greater than B) must be less than C) must be the same as D) has no impact on Answer: D Diff: 2 Reference: Data Mining in PivotTables Objective: 1 AppChap: Access 5: PivotTables and PivotCharts 10) Any field which holds the data to be analyzed in a PivotTable is referred to as a(n) \_\_\_\_\_\_ field. A) column B) detail C) filter D) row Answer: B Diff: 2 Reference: Data Mining in PivotTables Objective: 1 AppChap: Access 5: PivotTables and PivotCharts 11) Any field used to exclude PivotTable data dynamically is referred to as a(n) \_\_\_\_\_\_ field. A) column B) detail C) filter D) row Answer: C Diff: 2 Reference: Data Mining in PivotTables Objective: 1 AppChap: Access 5: PivotTables and PivotCharts

|             | \                    |                         |                       |
|-------------|----------------------|-------------------------|-----------------------|
| Category 🔻  |                      |                         |                       |
| All         |                      |                         |                       |
|             | Purchase Year 🔻      |                         |                       |
|             | 2009                 | 2010                    | Grand Total           |
|             | + -                  | + -                     | + -                   |
| Country -   | Sum of Purchase Pric | e Sum of Purchase Price | Sum of Purchase Price |
| Canada 👌    | \$7,500.0            | 0 \$3,000.00            | \$10,500.00           |
| USA         | \$2,500.0            | 0 \$5,500.00            | \$8,000.00            |
| Grand Total | \$10,000.0           | 0 \$8,500.00            | \$18,500.00           |

Figure A

12) In Figure A above, Country is a(n) \_\_\_\_\_\_ field. A) column B) detail C) filter D) row Answer: D Diff: 1 Reference: Data Mining in PivotTables Objective: 1 AppChap: Access 5: PivotTables and PivotCharts 13) In Figure A above, Purchase Price is a(n) \_\_\_\_\_\_ field. A) column B) detail C) filter D) row Answer: B Diff: 1

Reference: Data Mining in PivotTables

Objective: 1

AppChap: Access 5: PivotTables and PivotCharts

14) In Figure A above, Purchase Year is a(n) \_\_\_\_\_\_ field.
A) column
B) detail
C) filter
D) row
Answer: A
Diff: 1
Reference: Data Mining in PivotTables
Objective: 1
AppChap: Access 5: PivotTables and PivotCharts

15) In Figure A above, Category is a(n) \_\_\_\_\_ field. A) column B) detail C) filter D) row Answer: C Diff: 1 Reference: Data Mining in PivotTables Objective: 1 AppChap: Access 5: PivotTables and PivotCharts 16) In Figure A above, the Sum of Purchase Price was created using a(n) \_\_\_\_\_. A) aggregate function B) drop zone C) filter D) validation Answer: A Diff: 2 Reference: Data Mining in PivotTables Objective: 1 AppChap: Access 5: PivotTables and PivotCharts 17) In order to create the PivotTable in Figure A, the user would need to . A) use AutoCalc to summarize detail fields, drag Category to the filter field, drag Purchase Year to the column field, and drag Country to the row field B) use AutoCalc to summarize detail fields, drag Category to the filter field, drag Purchase Year to the row field, and drag Country to the column field C) use AutoCalc to summarize filter fields, drag Category to the row field, drag Purchase Year to the detail field, and drag Country to the column field D) use AutoCalc to summarize filter fields, drag Category to the detail field, drag Purchase Year to the row field, and drag Country to the column field Answer: A Diff: 3 Reference: Data Mining in PivotTables Objective: 1 AppChap: Access 5: PivotTables and PivotCharts 18) Any field used to exclude PivotTable data dynamically is referred to as a(n) \_\_\_\_\_\_ field. A) column B) detail C) filter D) row Answer: C Diff: 1 Reference: Data Mining in PivotTables Objective: 1 AppChap: Access 5: PivotTables and PivotCharts

19) If a user needs to show a series in a PivotChart and would like to see how much each of them contributes to the whole, they would select a(n) \_\_\_\_\_\_ chart.
A) bar
B) column
C) line
D) pie
Answer: D
Diff: 2
Reference: Data Mining in PivotTables
Objective: 3
AppChap: Access 5: PivotTables and PivotCharts

20) If a user needs to show a few series in a PivotChart and would like to display them as horizontally filled columns (going left to right) for comparison purposes, they would create a(n)

\_\_\_\_\_ chart. A) bar B) column C) line D) pie Answer: A Diff: 2 Reference: Data Mining in PivotTables Objective: 3 AppChap: Access 5: PivotTables and PivotCharts

21) If a user needs to show a few series in a PivotChart and would like to display them as vertically filled columns (going top to bottom) for comparison purposes, they would create a(n)

\_\_\_\_\_ chart. A) bar B) column C) line D) pie Answer: B Diff: 2 Reference: Data Mining in PivotTables Objective: 3 AppChap: Access 5: PivotTables and PivotCharts 22) If a user needs to show a series of values and wants to create a PivotChart that graphs their values over time, they would create a(n) \_\_\_\_\_\_ chart.
A) bar
B) column
C) line
D) pie
Answer: C
Diff: 2
Reference: Data Mining in PivotTables
Objective: 3
AppChap: Access 5: PivotTables and PivotCharts

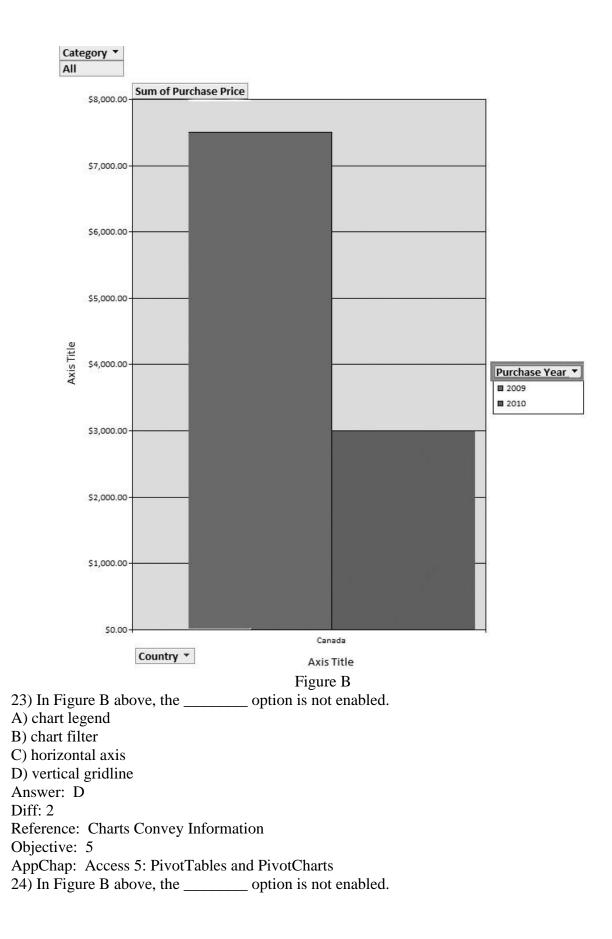

A) chart title B) column field C) filter field D) gridlines Answer: A Diff: 2 Reference: Charts Convey Information Objective: 5 AppChap: Access 5: PivotTables and PivotCharts 25) In Figure B above, the field is the detail field. A) Category B) Country C) Purchase Price D) Purchase Year Answer: C Diff: 2 Reference: Charts Convey Information Objective: 5 AppChap: Access 5: PivotTables and PivotCharts 26) In Figure B above, the \_\_\_\_\_\_ field is the filter field. A) Category B) Country C) Purchase Price D) Purchase Year Answer: A Diff: 2 Reference: Charts Convey Information Objective: 5 AppChap: Access 5: PivotTables and PivotCharts 27) If Figure B was generated from a PivotTable, the field would be the row field. A) Category B) Country C) Purchase Price D) Purchase Year Answer: B Diff: 3 Reference: Charts Convey Information Objective: 5 AppChap: Access 5: PivotTables and PivotCharts

28) If Figure B was generated from a PivotTable, the \_\_\_\_\_\_ field would be the column field. A) Category B) Country C) Purchase Price D) Purchase Year Answer: D Diff: 3 Reference: Charts Convey Information Objective: 5 AppChap: Access 5: PivotTables and PivotCharts 29) In Figure B above, the \_\_\_\_\_\_ field is the detail field. A) Category B) Country C) Purchase Price D) Purchase Year Answer: C Diff: 2 Reference: Charts Convey Information Objective: 5 AppChap: Access 5: PivotTables and PivotCharts 30) In Figure B above, \_\_\_\_\_ field has had a filter applied to it. A) the Category field B) the Country field C) the Purchase Year field D) there is no way to tell which field Answer: D Diff: 3 **Reference: Charts Convey Information** Objective: 5 AppChap: Access 5: PivotTables and PivotCharts 31) In Figure B above, the \_\_\_\_\_\_ field appears in the legend. A) Category B) Country C) Purchase Price D) Purchase Year Answer: D Diff: 2 Reference: Charts Convey Information Objective: 5 AppChap: Access 5: PivotTables and PivotCharts

32) In Figure B above, what conclusion can be drawn? A) Fewer items were purchased in 2010. B) The company spent less money on purchases in 2010. C) The average price of items purchased in 2010 is actually higher than those purchased in 2009. D) The company purchased more items in 2010, but those items have a smaller total value than the items purchased in 2009. Answer: B Diff: 3 **Reference: Charts Convey Information** Objective: 5 AppChap: Access 5: PivotTables and PivotCharts 33) Calculations can not be created in a(n) . A) multiple-table query B) single-table query C) PivotChart D) PivotTable Answer: C Diff: 2 Reference: Calculations in PivotTables Objective: 8 AppChap: Access 5: PivotTables and PivotCharts 34) In order to sum the results of aggregate functions, a(n) \_\_\_\_\_ must be added to a PivotTable. A) calculated detail field B) calculated total field C) PivotChart D) series Answer: B Diff: 2 Reference: Calculations in PivotTables Objective: 7 AppChap: Access 5: PivotTables and PivotCharts 35) In order to sum individual field values in a PivotTable, a calculated \_\_\_\_\_\_ field can be added. A) detail B) total C) filter D) series Answer: A Diff: 3 Reference: Calculations in PivotTables Objective: 7 AppChap: Access 5: PivotTables and PivotCharts

36) If a user wanted to add a field to multiply the overall sales by seven percent, a(n) must be added to a PivotTable. A) calculated detail field B) calculated total field C) PivotChart D) series Answer: B Diff: 3 Reference: Calculations in PivotTables Objective: 7 AppChap: Access 5: PivotTables and PivotCharts 37) If a user wanted to add a field to calculate how many of each individual product should be ordered by taking the desired number of in-stock items and subtracting the current inventory, a(n) \_\_\_\_\_ must be added to a PivotTable. A) calculated detail field B) calculated total field C) PivotChart D) series Answer: A Diff: 3 Reference: Calculations in PivotTables Objective: 7 AppChap: Access 5: PivotTables and PivotCharts 38) In order to generate a graphical representation of your PivotTable, a(n) \_\_\_\_\_ must be added to a PivotTable. A) calculated detail field B) calculated total field C) PivotChart D) series Answer: C Diff: 1 Reference: Calculations in PivotTables Objective: 7 AppChap: Access 5: PivotTables and PivotCharts 39) After a calculated field has been created in a PivotTable, it can not be \_\_\_\_\_. A) formatted B) moved to a new location C) plotted on a PivotChart D) stored Answer: D Diff: 3 Reference: Calculations in PivotTables Objective: 8 AppChap: Access 5: PivotTables and PivotCharts

40) If a Web site tells you "people who purchased this item also purchased these items" and provides you with a list of products, this is likely an example of a PivotChart. Answer: FALSE Diff: 2 Reference: Data Mining in PivotTables Objective: 1 AppChap: Access 5: PivotTables and PivotCharts 41) If a Web site tells you "people who purchased this item also purchased these items" and provides you with a list of products, this is likely an example of data mining. Answer: TRUE Diff: 2 Reference: Data Mining in PivotTables Objective: 1 AppChap: Access 5: PivotTables and PivotCharts 42) A PivotTable requires both a row field and a column field. Answer: FALSE Diff: 2 Reference: Data Mining in PivotTables Objective: 1 AppChap: Access 5: PivotTables and PivotCharts 43) A filter field is required in a PivotTable. Answer: FALSE Diff: 2 Reference: Data Mining in PivotTables Objective: 1 AppChap: Access 5: PivotTables and PivotCharts 44) Calculations can be created in the PivotChart view. Answer: FALSE Diff: 2 Reference: Data Mining in PivotTables Objective: 1 AppChap: Access 5: PivotTables and PivotCharts 45) A PivotTable can include multiple row fields. Answer: TRUE Diff: 1 Reference: Data Mining in PivotTables Objective: 1 AppChap: Access 5: PivotTables and PivotCharts

46) A PivotTable can include multiple detail fields. Answer: TRUE Diff: 1 Reference: Data Mining in PivotTables Objective: 1 AppChap: Access 5: PivotTables and PivotCharts 47) Calculations can be created in the PivotTable view. Answer: TRUE Diff: 3 Reference: Data Mining in PivotTables Objective: 1 AppChap: Access 5: PivotTables and PivotCharts 48) Though Access does not attempt to limit the number of fields added to a PivotTable, the designer must be careful to make sure not to clutter the PivotTable with unnecessary data. Answer: TRUE Diff: 1 Reference: Data Mining in PivotTables Objective: 1 AppChap: Access 5: PivotTables and PivotCharts 49) An area where fields are dragged in a PivotTable is known as a drop zone. Answer: TRUE Diff: 1 Reference: Data Mining in PivotTables Objective: 1 AppChap: Access 5: PivotTables and PivotCharts 50) In order to view or hide details in a PivotTable, the legend button can be toggled. Answer: FALSE Diff: 2 Reference: Data Mining in PivotTables Objective: 1 AppChap: Access 5: PivotTables and PivotCharts 51) In order to view or hide details in a PivotTable, the drill button can be toggled. Answer: TRUE Diff: 2 Reference: Data Mining in PivotTables Objective: 1 AppChap: Access 5: PivotTables and PivotCharts

52) Calculations needed in a PivotTable must first be done in a query. Answer: FALSE Diff: 3 Reference: Data Mining in PivotTables Objective: 2 AppChap: Access 5: PivotTables and PivotCharts 53) Once a PivotTable field has been designated as a row field, it can not be changed to a column field. Answer: FALSE Diff: 2 Reference: Data Mining in PivotTables Objective: 3 AppChap: Access 5: PivotTables and PivotCharts 54) PivotTables include four separate types of fields: detail, filter, row, and column. Answer: TRUE Diff: 1 Reference: Data Mining in PivotTables Objective: 3 AppChap: Access 5: PivotTables and PivotCharts 55) Any query can be turned in to a PivotChart. Answer: TRUE Diff: 1 Reference: Charts Convey Information Objective: 4 AppChap: Access 5: PivotTables and PivotCharts 56) Any table can be turned in to a PivotChart. Answer: TRUE Diff: 1 Reference: Charts Convey Information Objective: 4 AppChap: Access 5: PivotTables and PivotCharts 57) Axes are the lines that indicate the scale of the data plotted. Answer: TRUE Diff: 3 Reference: Charts Convey Information Objective: 5 AppChap: Access 5: PivotTables and PivotCharts

58) The legend stays stationary on a PivotChart and can not be moved. Answer: FALSE Diff: 2 **Reference: Charts Convey Information** Objective: 5 AppChap: Access 5: PivotTables and PivotCharts 59) The legend is the series of lines that indicate the value of the data plotted. Answer: FALSE Diff: 2 Reference: Charts Convey Information Objective: 5 AppChap: Access 5: PivotTables and PivotCharts 60) The PivotChart function in Access has very similar functionalities to Excel's charting features. Answer: TRUE Diff: 2 Reference: Charts Convey Information Objective: 5 AppChap: Access 5: PivotTables and PivotCharts 61) In order to sum a series of numeric values, one must set up an AutoCalc. Answer: TRUE Diff: 2 Reference: Calculations in PivotTables Objective: 7 AppChap: Access 5: PivotTables and PivotCharts 62) In order to add an aggregate function to a PivotTable, the AutoCalc function is required. Answer: FALSE Diff: 2 **Reference:** Calculations in PivotTables Objective: 7 AppChap: Access 5: PivotTables and PivotCharts 63) You must use the AutoCalc feature to add an aggregate function to the detail records of a PivotTable. Answer: TRUE Diff: 2 **Reference:** Calculations in PivotTables Objective: 7 AppChap: Access 5: PivotTables and PivotCharts

64) Calculations needed in a PivotTable must first be created in a query. Answer: FALSE Diff: 3 **Reference:** Calculations in PivotTables Objective: 8 AppChap: Access 5: PivotTables and PivotCharts 65) The area where you add fields to a PivotTable is referred to as the \_\_\_\_\_. Answer: drop zone Diff: 3 Reference: Data Mining in PivotTables Objective: 1 AppChap: Access 5: PivotTables and PivotCharts 66) In order to determine the variance from an average, a user can use the \_\_\_\_\_\_ aggregate function. Answer: standard deviation Diff: 3 Reference: Data Mining in PivotTables Objective: 2 AppChap: Access 5: PivotTables and PivotCharts 67) In order to find the lowest value in a range, use \_\_\_\_\_ in a PivotTable. Answer: Min Diff: 2 Reference: Data Mining in PivotTables Objective: 2 AppChap: Access 5: PivotTables and PivotCharts 68) In order to find the highest value in a range, use in a PivotTable. Answer: Max Diff: 3 Reference: Data Mining in PivotTables Objective: 2 AppChap: Access 5: PivotTables and PivotCharts 69) To total a series of values, use \_\_\_\_\_ in a PivotTable. Answer: Sum Diff: 2 Reference: Data Mining in PivotTables Objective: 2 AppChap: Access 5: PivotTables and PivotCharts

70) The only aggregate function available for a text field is \_\_\_\_\_\_.
Answer: Count
Diff: 3
Reference: Calculations in PivotTables
Objective: 2
AppChap: Access 5: PivotTables and PivotCharts

71) A chart that shows the proportion of individual values compared to the overall total is called a(n) \_\_\_\_\_\_ chart.
Answer: pie
Diff: 1
Reference: Charts Convey Information
Objective: 4
AppChap: Access 5: PivotTables and PivotCharts

72) In order to give users the option to view a subset of their PivotChart data (for example, to allow them to see only sales from the Dominican Republic rather than from all countries), a user would add the Country as a(n) \_\_\_\_\_\_ field.
Answer: filter
Diff: 2
Reference: Charts Convey Information
Objective: 4
AppChap: Access 5: PivotTables and PivotCharts

73) If a PivotChart needed to be created to compare values across categories (for example, show total sales by each location), and it needed to show values using horizontal lines, a(n) \_\_\_\_\_\_ chart would be required.

Answer: bar Diff: 2 Reference: Charts Convey Information Objective: 4 AppChap: Access 5: PivotTables and PivotCharts

74) If a PivotChart needed to be created to compare values across categories (for example, show total sales by each location), and it needed to show values using vertical lines, a(n) \_\_\_\_\_\_ chart would be required.
Answer: column
Diff: 2
Reference: Charts Convey Information
Objective: 4
AppChap: Access 5: PivotTables and PivotCharts

75) A chart that shows trending of values over time is called a(n) \_\_\_\_\_ chart. Answer: line Diff: 1 **Reference: Charts Convey Information** Objective: 4 AppChap: Access 5: PivotTables and PivotCharts 76) A chart that can have many axes on the same chart radiating outward from a common center is called a(n) \_\_\_\_\_ chart. Answer: radar Diff: 2 **Reference: Charts Convey Information** Objective: 4 AppChap: Access 5: PivotTables and PivotCharts 77) Similar to a pie chart, a(n) \_\_\_\_\_\_ chart can do everything a pie chart can do and can also show multiple series. Answer: doughnut Diff: 3 Reference: Charts Convey Information Objective: 4 AppChap: Access 5: PivotTables and PivotCharts 78) If a user wants to create a visual representation of data in a PivotTable, they would create a(n) . Answer: PivotChart Diff: 1 Reference: Charts Convey Information Objective: 4 AppChap: Access 5: PivotTables and PivotCharts 79) Many of the main Access PivotChart functions are identical to those in Microsoft \_\_\_\_\_\_. Answer: Excel Diff: 1 Reference: Charts Convey Information Objective: 5 AppChap: Access 5: PivotTables and PivotCharts 80) The main horizontal and vertical scales found in a PivotChart are referred to as \_\_\_\_\_\_. Answer: axes Diff: 1 Reference: Charts Convey Information Objective: 5 AppChap: Access 5: PivotTables and PivotCharts

81) The lines that run horizontally and vertically across a PivotChart to help a user read the chart are referred to as \_\_\_\_\_\_.
Answer: gridlines
Diff: 1
Reference: Charts Convey Information
Objective: 5
AppChap: Access 5: PivotTables and PivotCharts

82) The area at the top of a PivotChart that is similar to a headline in a newspaper is referred to as the \_\_\_\_\_\_.
Answer: chart title
Diff: 1
Reference: Charts Convey Information
Objective: 5
AppChap: Access 5: PivotTables and PivotCharts

83) The area that informs the user what each color and line represents in a PivotChart (similar to a key on a map) is referred to as the \_\_\_\_\_\_.
Answer: legend
Diff: 2
Reference: Charts Convey Information
Objective: 5
AppChap: Access 5: PivotTables and PivotCharts

84) PivotTables can be created directly from two database objects: a table or a(n) \_\_\_\_\_\_.
Answer: query
Diff: 2
Reference: Calculations in PivotTables
Objective: 7
AppChap: Access 5: PivotTables and PivotCharts

85) Access allows the creation of \_\_\_\_\_\_ fields in a PivotTable, which might do things like multiply the field value times 3 and add 25.
Answer: calculated
Diff: 3
Reference: Calculations in PivotTables
Objective: 8
AppChap: Access 5: PivotTables and PivotCharts

86) A PivotTable includes a(n) \_\_\_\_\_\_ tool, similar to Microsoft Excel, that allows users to create custom mathematical operations.
Answer: Formulas
Diff: 3
Reference: Calculations in PivotTables
Objective: 7
AppChap: Access 5: PivotTables and PivotCharts

87) In order to get the arithmetic mean of a series of numbers, use \_\_\_\_\_\_ in a PivotTable.
Answer: Average
Diff: 2
Reference: Calculations in PivotTables
Objective: 8

AppChap: Access 5: PivotTables and PivotCharts

88) Define PivotTables. Describe the advantages presented by using a PivotTable. Answer: Answers will vary, but PivotTables are defined in the textbook as "a data summarization tool that can sort, filter, and total data in a table or query". In terms of advantages, the students should at the very least mention that it allows the user to take the same data and manipulate it, thereby allowing data analysis and data mining. It also can be more flexible than a standard query since it allows fields to be dragged in and out on demand, and can be used to perform all sorts of statistical summaries.

Diff: 2

Reference: Data Mining in PivotTables

Objective: 1

AppChap: Access 5: PivotTables and PivotCharts

89) Match the following PivotTable terms with their meanings:

|                     | $\partial$                                                                                         |
|---------------------|----------------------------------------------------------------------------------------------------|
| I Column field      | A. Located at the left of the PivotTable; groups data horizontally                                 |
| II Detail field     | B. Located in the center of the PivotTable; contains data to be analyzed                           |
| III Drill button    | C. Located next to row and column headers; allow you to minimize<br>and maximize display of fields |
| IV Filter field     | D. Located at the top of the PivotTable; groups data vertically                                    |
| V Row field         | E. Located at the top left of the PivotTable; allow you to separate out                            |
| unneeded data       |                                                                                                    |
| Answer: D, B, C,    | E, A                                                                                               |
| Diff: 2             |                                                                                                    |
| Reference: Data M   | Ining in PivotTables                                                                               |
| Objective: 1        |                                                                                                    |
| AppChap: Access     | 5: PivotTables and PivotCharts                                                                     |
| 90) Match the follo | owing functions with their meanings:                                                               |
| I Avg               | A. Determines how many values exist                                                                |
| II Count            | B. Will return the lowest value in a group of numbers                                              |
| III Max             | C. Will return the total value of a group of numbers                                               |
| IV Min              | D. Will calculate the mean of a group of numbers                                                   |
| V Sum               | E. Will return the highest value in a group of numbers                                             |
| Answer: D, A, E,    | B, C                                                                                               |
| Diff: 1             |                                                                                                    |
| Reference: Calcul   | ations in PivotTables                                                                              |
| Objective: 2        |                                                                                                    |
| AppChap: Access     | 5: PivotTables and PivotCharts                                                                     |

91) Match the following terms with their meanings:

- I Bar chart A. Shows the proportion of each category to the whole
- II Column chart B. Charts data on several axes that radiate out from a common center
- III Line chart C. Compares values across categories (lines run horizontally)
- IV Pie chart D. Shows trends over time
- V Radar chart E. Compares values across categories (lines run vertically)

Answer: C, E, D, A, B

Diff: 2

Reference: Charts Convey Information

Objective: 4

AppChap: Access 5: PivotTables and PivotCharts

92) Match the following terms with their meanings:

- I Area chart A. Subset of li
- II Doughnut chart
- A. Subset of line chart; shades zone beneath lineB. Charts data on several axes that radiate out from a
- III Polar chart IV Radar chart
- common center C. Basically a pie chart that can have multiple data series
- V Scatter plot chart
- D. Angles around a circular grid; shows data points as a
- function of distance from center
  - E. Subset of a line chart; shows data points but does not connect them with lines

Answer: A, C, D, B, E

Diff: 3

Reference: Charts Convey Information

Objective: 4

AppChap: Access 5: PivotTables and PivotCharts

93) Match the following functions with their meanings:

- I axes A. Guides running horizontally or vertically to help the viewer read the chart
- II gridlines B. The horizontal and vertical scales on a chart
- III legend C. The area of the chart where the graphical chart elements are placed
- IV plot area D. A related set of data
- V series E. Describes which set of data corresponds to which lines and/or patterns

Answer: B, A, E, C, D

Diff: 2

Reference: Charts Convey Information

Objective: 4

AppChap: Access 5: PivotTables and PivotCharts

94) Match the term to the image:

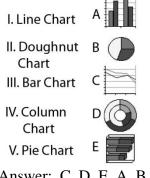

Answer: C, D, E, A, B Diff: 2 Reference: Charts Convey Information Objective: 4 AppChap: Access 5: PivotTables and PivotCharts

95) Match the term to the image:

I Radar Chart A

96) Match the following terms with their meanings:

- aggregate function A. Generates a new field based on the individual field values Ι B. Generates a new field based on the results of aggregation
- II AutoCalc
- III calculated detail field C. Holds the data to be analyzed
- IV calculated total field
- V detail field
- D. Used to apply functions such as Min, Max, and Average to a detail field
- E. Mathematical operations that summarize the details of data (i.e. Sum)

Answer: E, D, A, B, C

Diff: 3

Reference: Calculations in PivotTables

Objective: 7

AppChap: Access 5: PivotTables and PivotCharts